<span id="page-0-0"></span>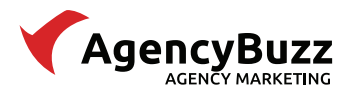

### AgencyBuzz Integration with InsurancePro

This document provides information about the data bridge from InsurancePro to AgencyBuzz including setup, field mapping, and FAQs.

### Table of Contents

Integration Requirements Integration Setup [Bridge Assigned Agents](#page-2-0) [Field Mapping](#page-8-0) [Integration FAQ](#page-10-0)

### Integration Requirements

In order for the integration to be set up properly and continue to function, the following prerequisites have to be met:

- 1. You have a valid account login for an AgencyBuzz user wit[h Admin Access Level.](http://support.insurancewebsitebuilder.com/support/iwb/?f=767)
- 2. You have an InsurancePro administrator account login.
- 3. You have installed InsurancePro on your machine.

### Contact/Policy Records

For policy owner information to bridge, the following must all be true:

- 1. InsurancePro must be configured to integrate with AgencyBuzz.
- 2. The policy must have an email address.
- 3. The email address field cannot contain multiple email addresses.
- 4. The policy must have a driver or a homeowner specified.

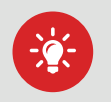

Tip: To maintain data consistency across policies, duplicate the InsurancePro policy manually. This retains the AgencyBuzz ID that is used to link the policy information between InsurancePro and AgencyBuzz.

#### Integration Setup

To set up the bridge of data from InsurancePro to AgencyBuzz, you will need to configure InsurancePro for the integration.

#### Current InsurancePro Records

Your AgencyBuzz coordinator will work with the InsurancePro team to move your existing InsurancePro records into AgencyBuzz. This process typically takes 3-5 business days and does not require you to take any action.

(800) 383-3482 www.GetITC.com

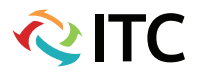

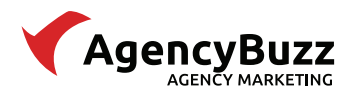

**QITC** 

## InsurancePro Configuration

Follow the steps below to set up the integration in your InsurancePro account.

- 1. Log into InsurancePro as an **administrator**.
- 2. Click the File tab located in the top menu bar and select Options then click Configuration.

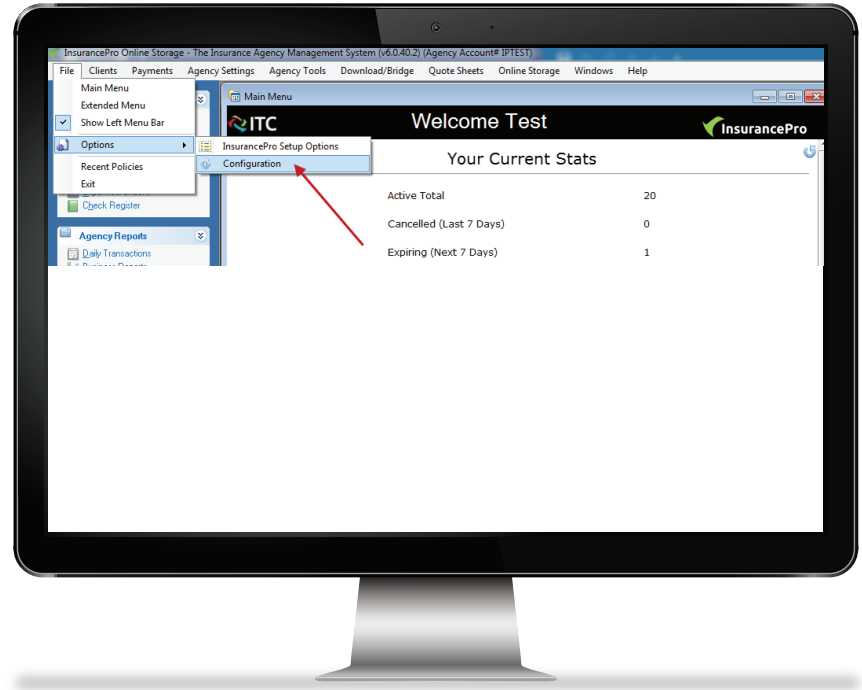

3. Click the Integration icon from the left-hand menu of the InsurancePro Configuration window.

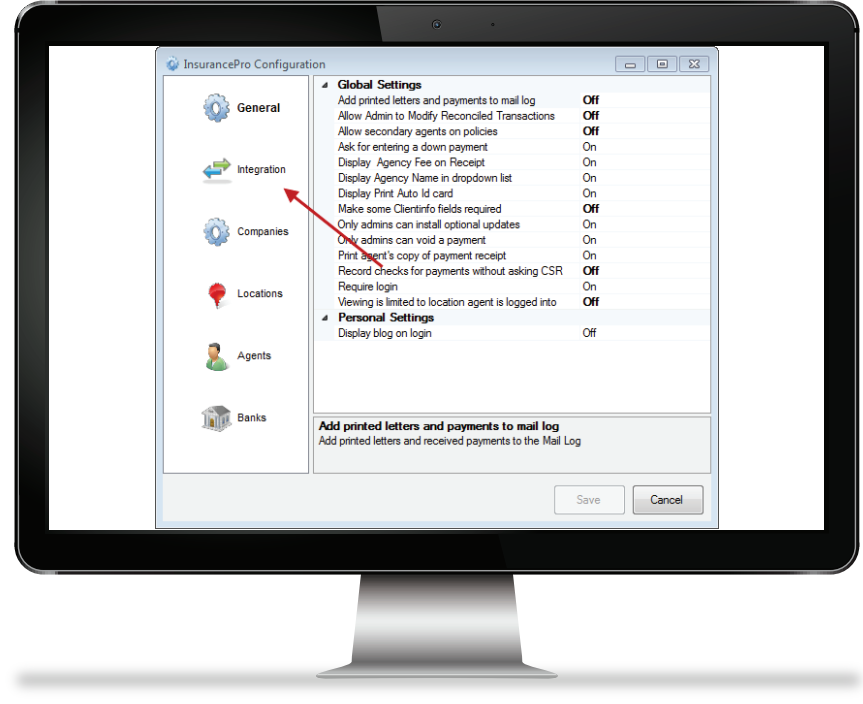

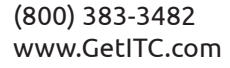

<span id="page-2-0"></span>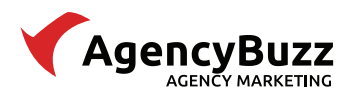

4. In the AgencyBuzz section, enter your AgencyBuzz username and password. Please make sure that this user has [Admin Access Level](http://support.insurancewebsitebuilder.com/support/iwb/?f=767)

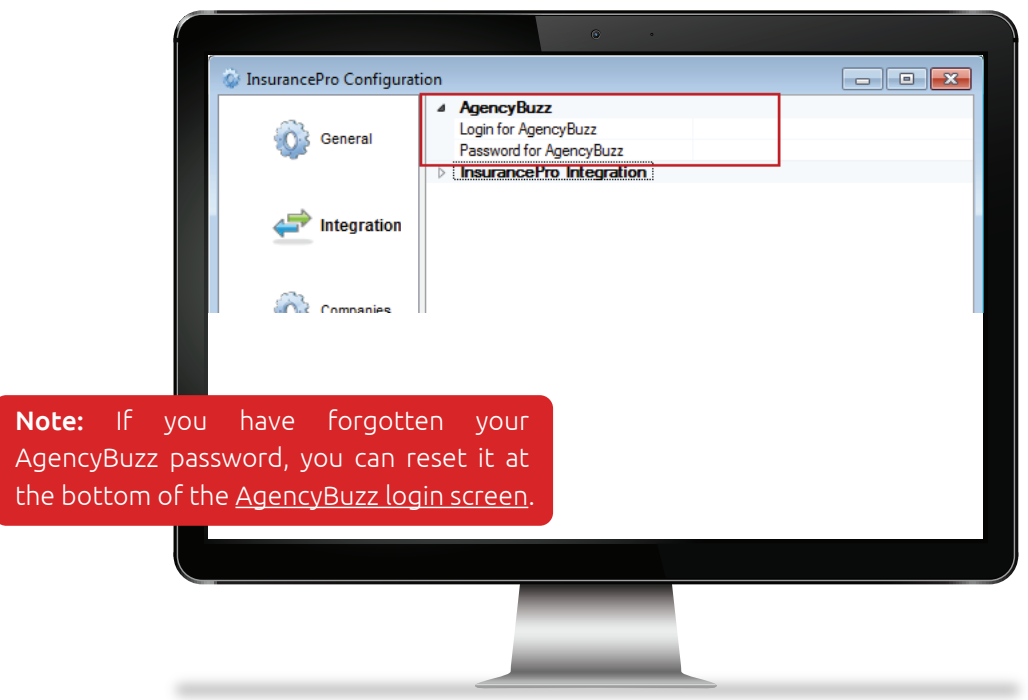

- 5. Click Save and close the InsurancePro Configuration window.
- 6. All new and updated InsurancePro contact and policy records from this point forward will bridge into your AgencyBuzz account when you click Save on the InsurancePro record.

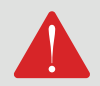

If at any time your AgencyBuzz username or password changes, you will need to update the<br>AgencyBuzz login credentials in the InsurancePro Configuration window.

## Bridge Assigned Agents

If you want the integration to pull the assigned agents from InsurancePro to AgencyBuzz, you will need to link the InsurancePro agent to an AgencyBuzz user.

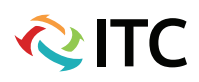

<span id="page-3-0"></span>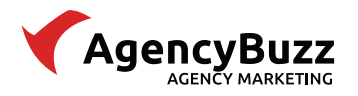

**QITC** 

## Create AgencyBuzz Users

First, you will need to create an AgencyBuzz user login for each agent assigned to InsurancePro records.

- 1. Log int[o AgencyBuzz.](https://www.inscontact.com/app/login.aspx)
- 2. Click on the **Account Settings** icon located in the top toolbar.

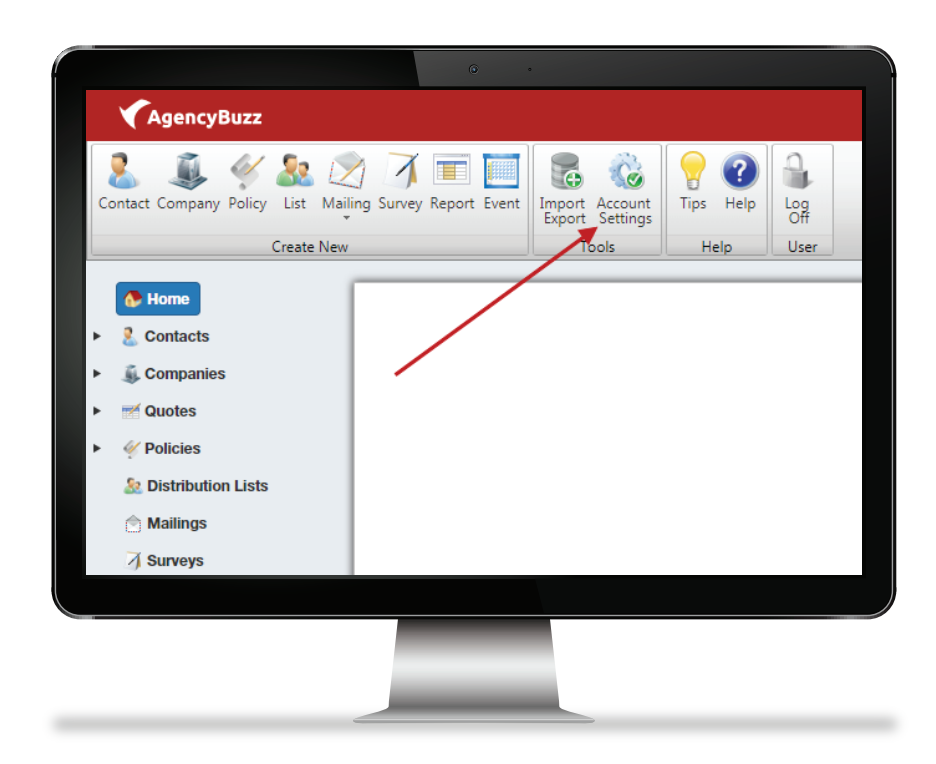

3. Click on the Users icon located in the top toolbar of the window pops up.

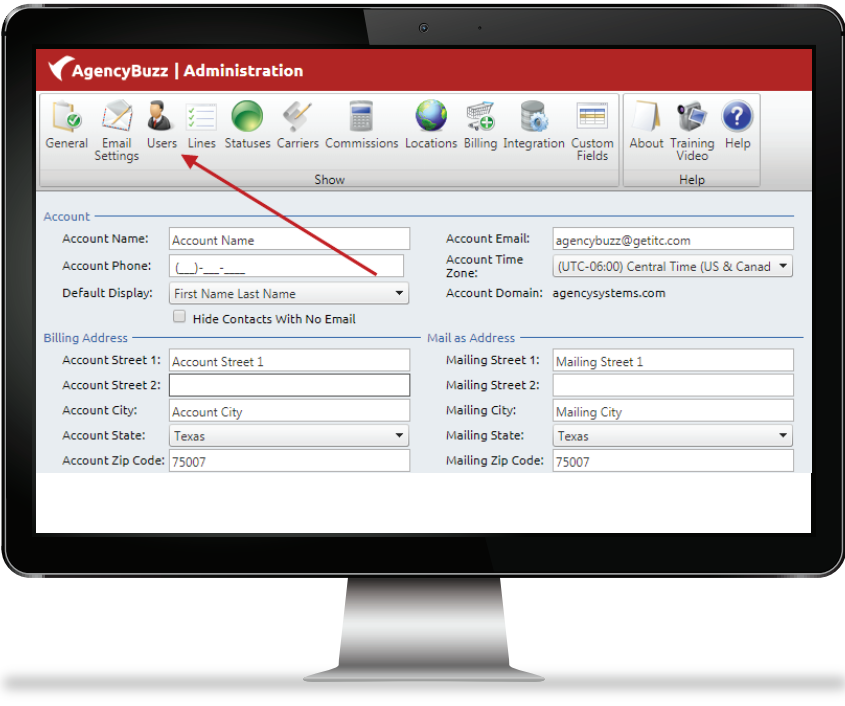

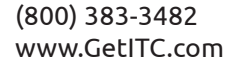

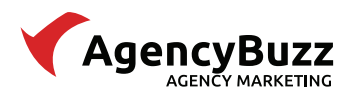

4. Fill out the information for the new AgencyBuzz user. Note that First Name, Last Name, Email Login, and Password are required.

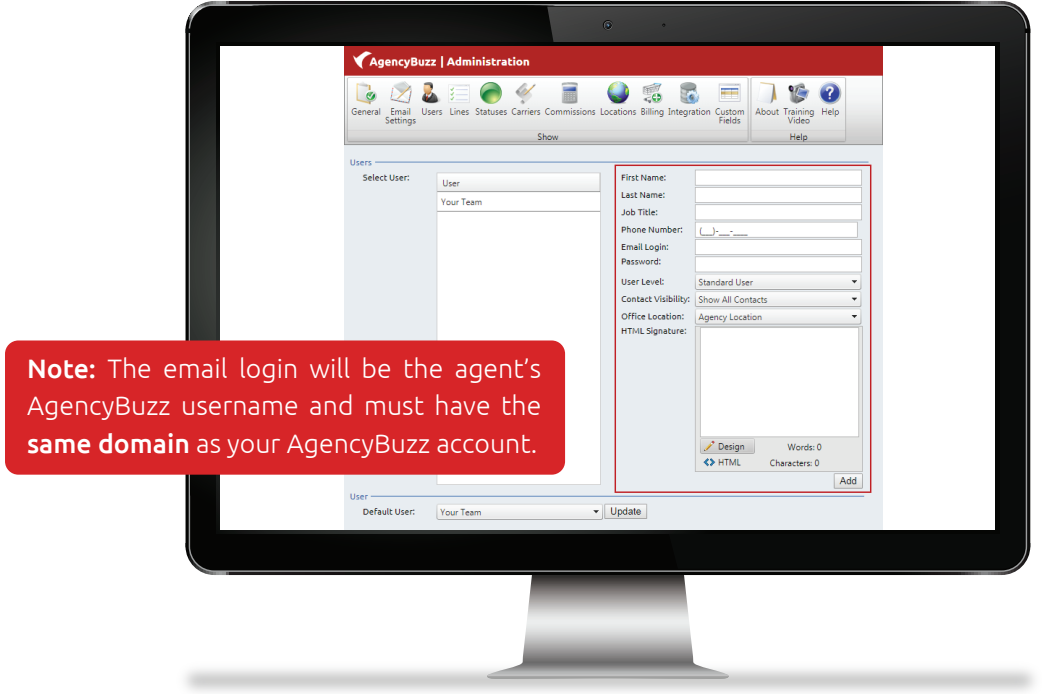

- 5. Click Add when finished.
- 6. Repeat the previous steps for each agent you want to pull from InsurancePro.

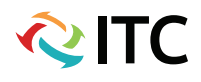

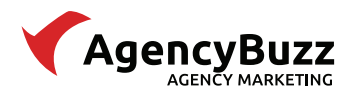

### Configure InsurancePro Agents

Next you will need to match the InsurancePro agent to its respective AgencyBuzz user.

- 1. Log into InsurancePro as an **administrator**.
- 2. Click the Agency Settings tab located in the top menu bar and select Manage Agents.

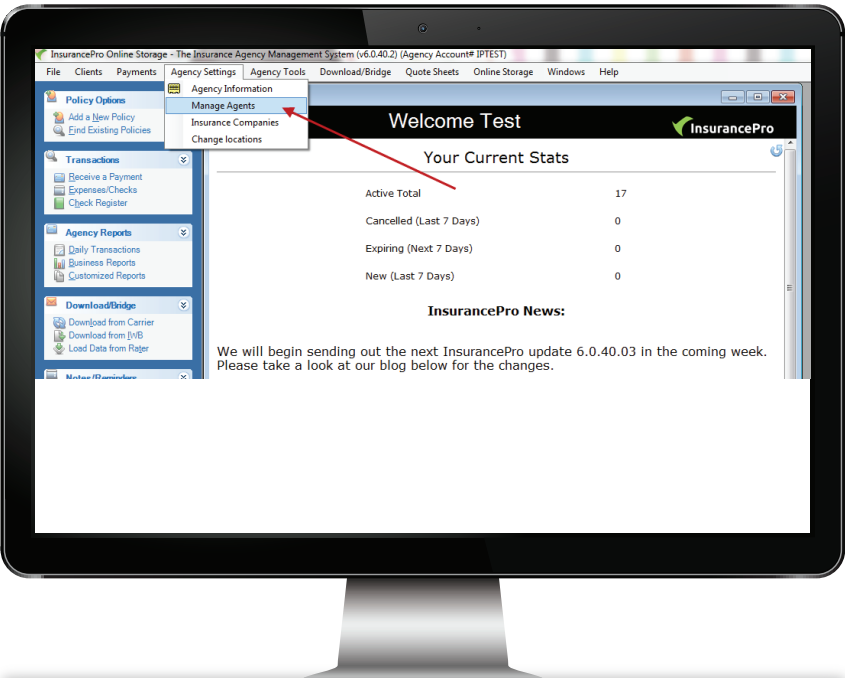

3. In the Setup Agents/CSRs/Users window, select the desired agent from the list of available Agents/CSR.

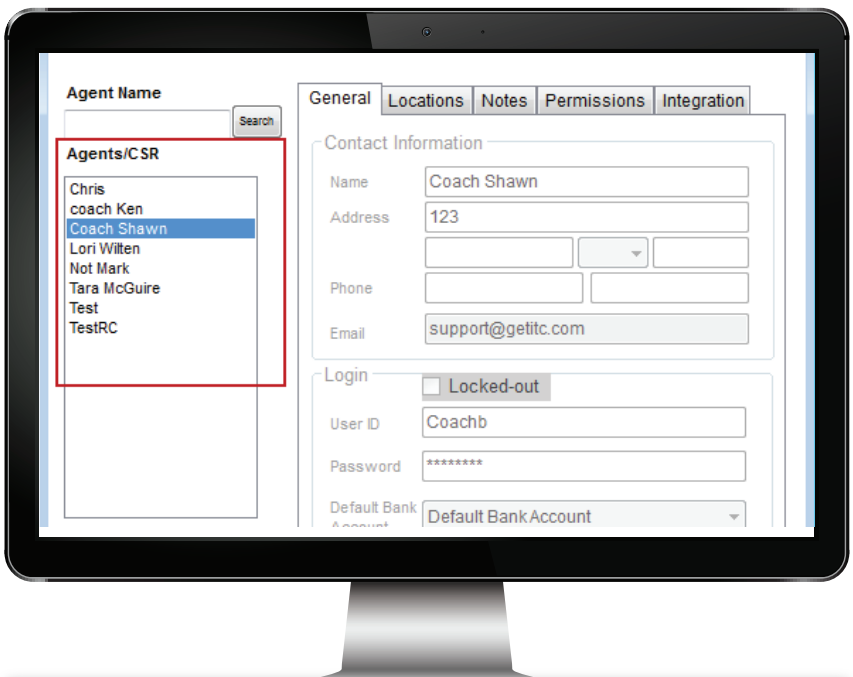

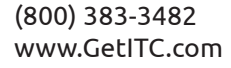

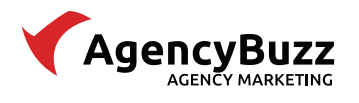

# AGENCYBUZZ AND INSURANCEPRO

### 4. Under Options, click Edit Agent Info.

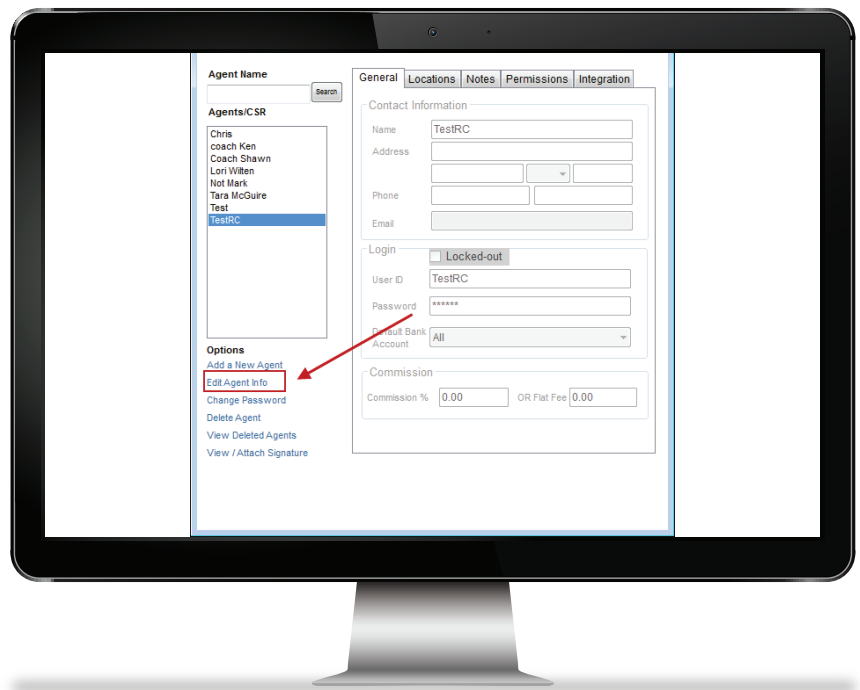

5. Click the **Integration** tab located in the top menu bar for the agent.

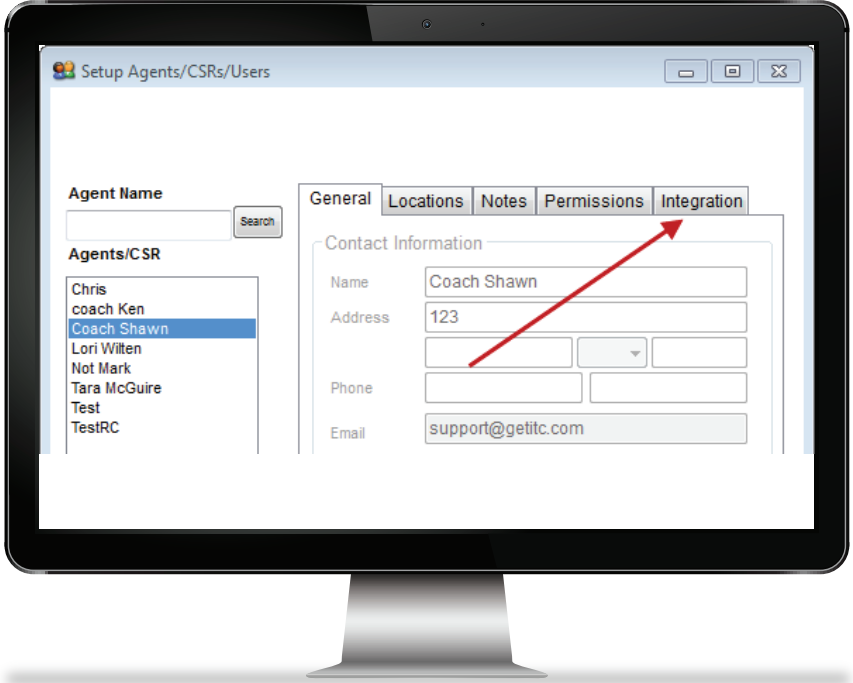

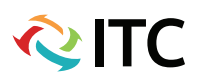

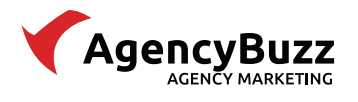

6. Under the AgencyBuzz ID section, select Click Here to Configure.

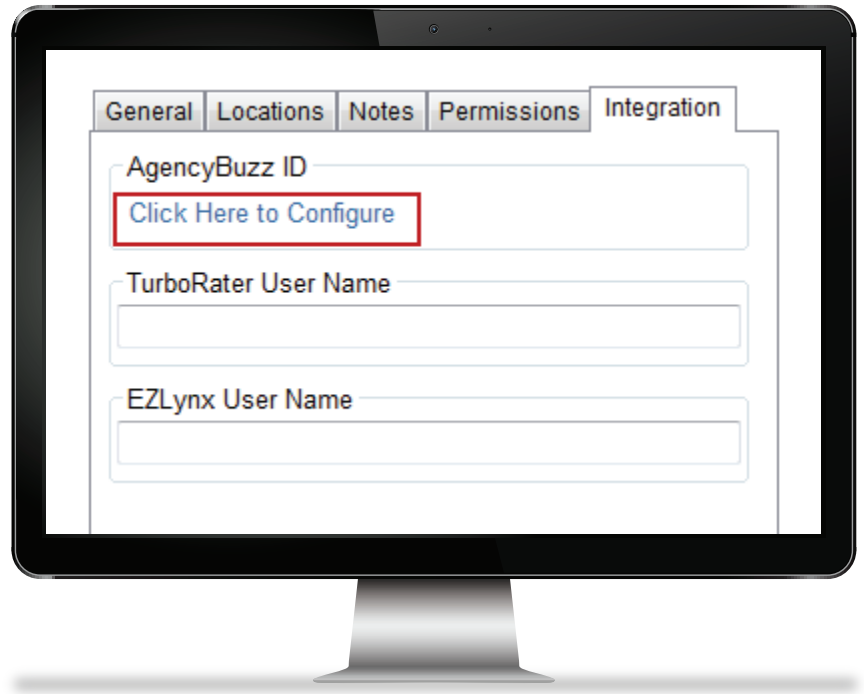

7. Select the AgencyBuzz User Email for this InsurancePro agent. If the desired email is not listed, you will need to create [a new AgencyBuzz user.](#page-3-0)

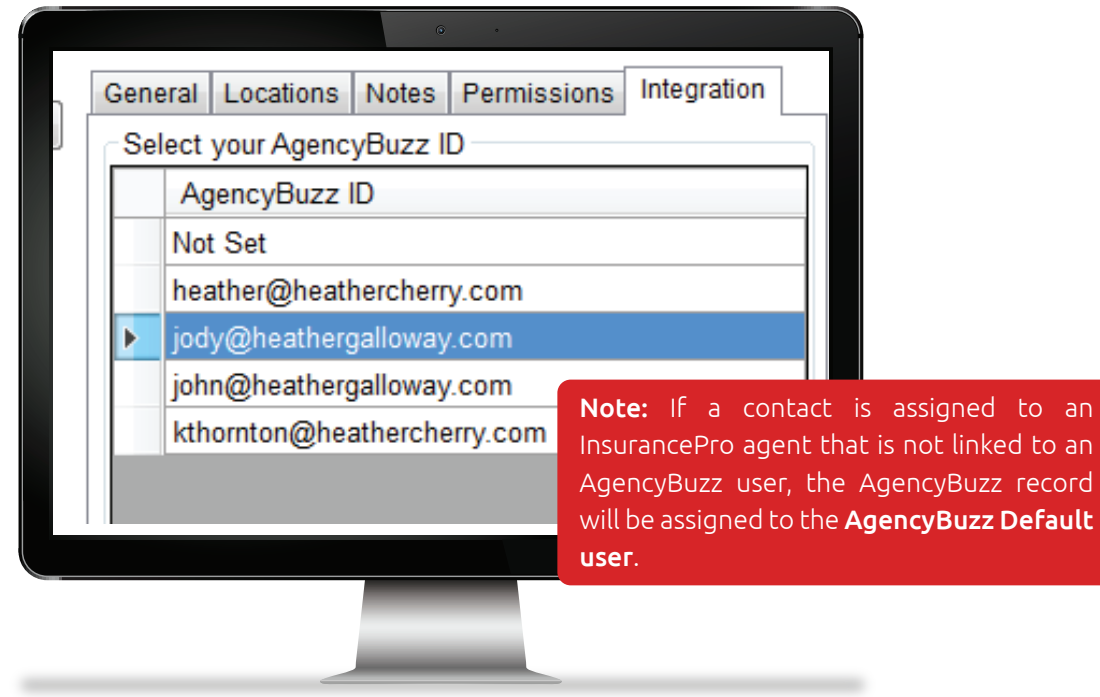

**QITC** 

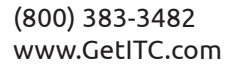

<span id="page-8-0"></span>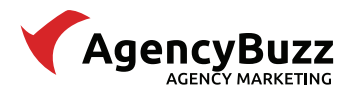

- 8. Click Save to apply your changes.
- 9. Repeat the previous steps for each agent you want to pull from InsurancePro.

## Field Mapping

Since AgencyBuzz and InsurancePro manage different types of data, not all fields stored in InsurancePro will come into AgencyBuzz. Below is a chart of the information is pulled from the InsurancePro record and the AgencyBuzz field it goes into.

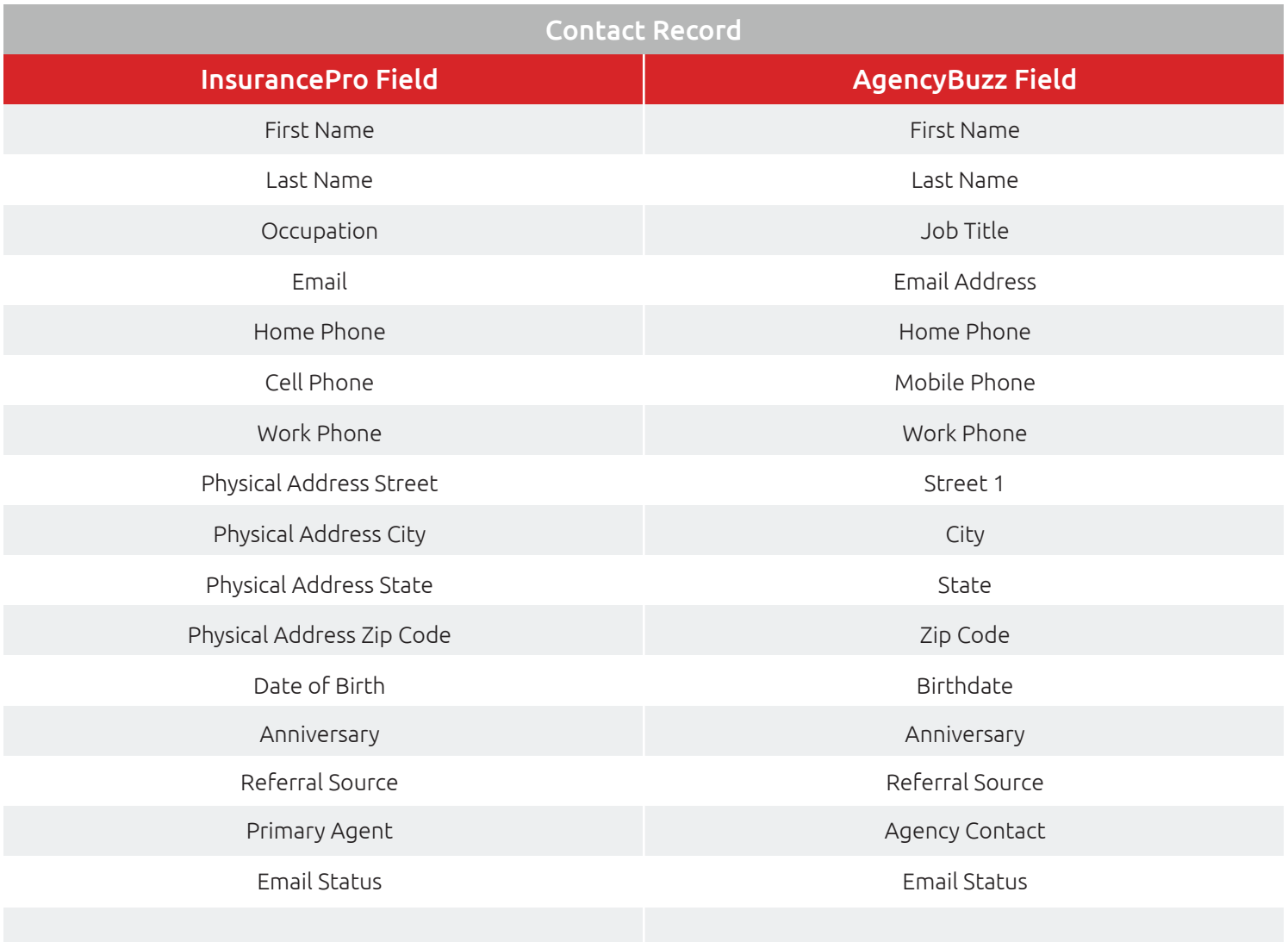

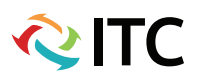

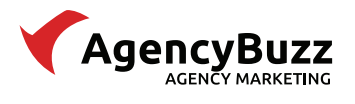

# AGENCYBUZZ AND INSURANCEPRO

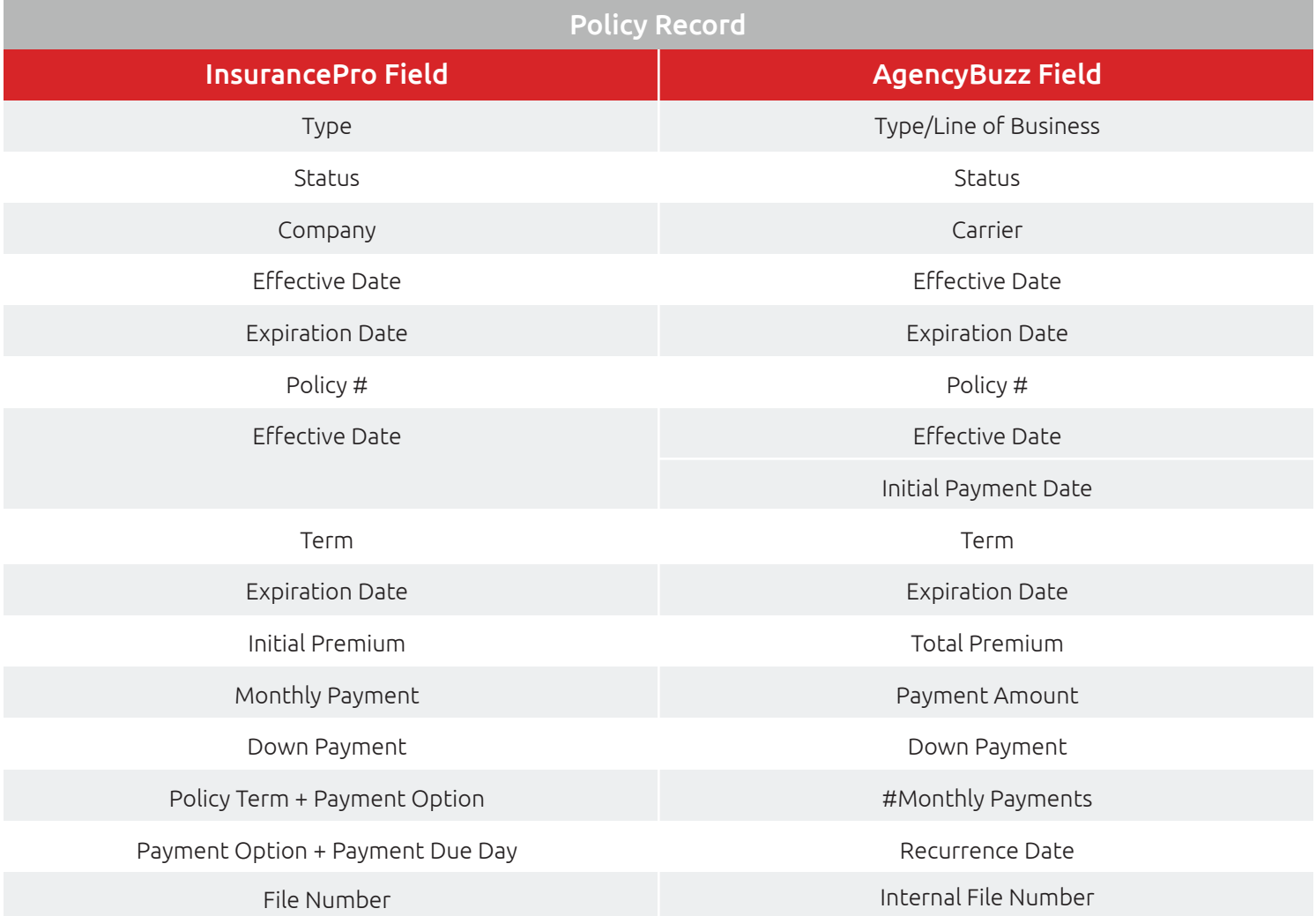

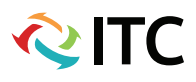

<span id="page-10-0"></span>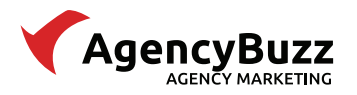

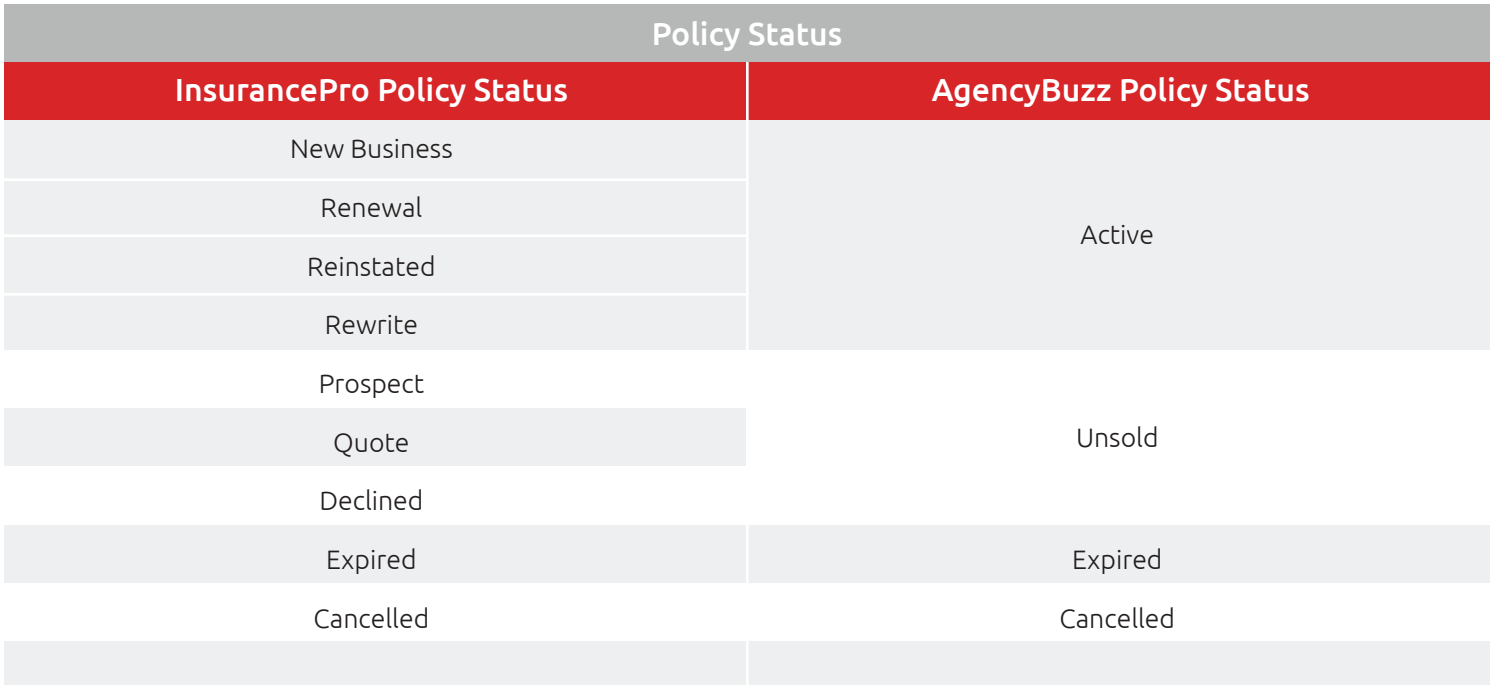

# Integration FAQ

This section answers frequently asked questions about the integration between AgencyBuzz and InsurancePro.

### When does the integration run and how often are AgencyBuzz records updated?

Once the Save button is clicked on an InsurancePro record the data will automatically push to AgencyBuzz in real-time. If the record did not previously exist in AgencyBuzz it will be created as a new contact/policy. If an existing record was modified it will be updated in AgencyBuzz accordingly.

### My contacts seem to have stopped coming into AgencyBuzz from InsurancePro. What happened?

Invalid login credentials are the most common reason for the integration to stop running. Follow the steps below to check the integration configuration.

- 1. Verify your **AgencyBuzz admin user** login credentials.
- 2. Re-enter your AgencyBuzz username and password in the Integration section of your InsurancePro Configuration and click Save.
- 3. Create and Save a test policy record in InsurancePro with an email address not already in AgencyBuzz. A new contact record should be added to AgencyBuzz.
- 4. If records continue to not come into AgencyBuzz, contact our support department at 800-383-3482, Option 4.

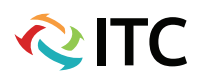

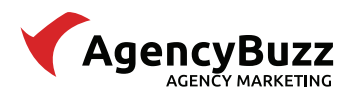

### Why did a specific contact not come into AgencyBuzz?

There are several reasons a specific contact or policy record may not come into AgencyBuzz from InsurancePro. Follow the steps below to research further.

- 1. Log into AgencyBuzz and search for the record by email address.
- 2. Verify the record meets the [requirements for integration.](#page-0-0)
- 3. If the email address on the InsurancePro record had previously been added to AgencyBuzz, then any new modifications or policies saved to the InsurancePro record will be updated in AgencyBuzz.
- 4. Send a screen shot of the **Policy** and **Household/Driver** windows to your AgencyBuzz coordinator for further research.

### Can I set the integration to only pull specific types of records?

No. The integration will pull all data from InsurancePro.

### A client changed their contact information. Where do I update the record?

Since the integration between InsurancePro and AgencyBuzz is a one-way push from InsurancePro, any updates or changes need to be made in InsurancePro and the AgencyBuzz record will update accordingly. Conversely, any updates made to AgencyBuzz records will revert to the data in InsurancePro when the integration runs again.

(Note: If you change the email address in the InsurancePro record the integration will create a new AgencyBuzz contact record with that email address.)

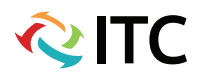